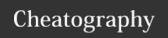

| Basics             |                                                               | Basics (cont)                |                                                                  | Basics (con    | t)           |
|--------------------|---------------------------------------------------------------|------------------------------|------------------------------------------------------------------|----------------|--------------|
| cd [path]          | change your current directory to the specified one            | chown                        | changes the owners of a given                                    | head [file]    | prints       |
| cd ~               | go to your home folder                                        | user:group                   | file or folder                                                   | tail [file]    | prints       |
| cd -               | go the the folder you were before                             | [name]                       |                                                                  | cut -f [field] | allow        |
| ls                 | list the contents of the directory                            | chown -R<br>user:group       | changes the owners of a given file or folder, and all of its     | -d [separ-     | from         |
| ls -lh             | list the contents of the directory in a human-friendly format | [name]                       | contents                                                         | ator]<br>uname | sepa<br>gets |
| cp [origin]        | touch [name] cr                                               |                              | creates a file with the given name                               | uname -m       | Darw<br>gets |
| [desti-<br>nation] |                                                               | file [name]                  | reports the file type                                            |                | not w        |
| mv [origin]        | moves or renames the given file                               | rm [file]                    | removes a file                                                   | uname -r       | gets         |
| [desti-<br>nation] | rm -rf [file]                                                 |                              | removes a folder and all of its contents                         | uname -a       | show         |
| pwd                | get the current directory you're in                           | cat [file]                   | prints a file's contents                                         | less [file]    | prints       |
| mkdir<br>[name]    | create a folder                                               | tac [file]                   | prints a file's contents from bottom to top                      | more [file]    | same<br>make |
| mkdir -p [name]    | create a folder and all its parents, if needed                | sed                          | allows replacing of contents in files with regular expressions   | [source]       | sour         |
| chmod<br>755       |                                                               |                              | prints the contents of a given file that match the given pattern | nation]        | prints       |
| [name]             | execute                                                       | tr -s [pattern]              | replaces all concurrent                                          | date           | repoi        |
| chmod              | hange a file's permissions - Only the owner will be able      |                              | duplicates of a given pattern                                    |                |              |
| 400<br>[name]      | to read the file                                              | tr [pattern] [repla- cement] | replaces the given pattern with the given replacement string     |                |              |
|                    |                                                               | tr -d [pattern]              | removes the given pattern from a string                          |                |              |

C

By **Kyngo** (Kyngo) cheatography.com/kyngo/ arnaumart.in Published 29th January, 2021. Last updated 14th January, 2022. Page 1 of 5.

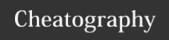

#### Write (or append to) a file without an editor

cat > [file] << EOF
hello world
this is a file's content
blah blah blah
hello again
bye for now
EOF</pre>

In order to append to a file instead of replacing all of its contents, add two output cones instead of only one (>>).

#### Command pipeline concatenation example

curl -s "https://developer.android.com/studio#downloads" | grep ".dmg" |
grep href | head -n1 | cut -f2 -d"=" |
tr -d '"'

#### This command will:

- download the downlaods page for Android Studio
- find for the lines that contain ".dmg" within them
- filter again to get only those that contain "href"
- filter again to get only the first occurrence
- split the result to get only the second field using = as a separator
- remove any double quotation marks on the string The result should be a link that, when opened, will download the macOS installer for Android Studio. Please note, if the website changes, this command may not work as is.

#### Manuals

Almost all programs on any Unix OS will have what's called a "manpage". This is an instruction manual with details on how to use a program.

In order to read the manual for a specific application, just type man [application] and you will be able to read how it works. Press "-Q" to close the manual when you're done.

#### sed examples

The sed command uses a string as parameter to determine what to operate, and can receive several more parameters to configure the behavior.

sed -i 's/hello/hi/' file.txt will replace the first instance of "hello" that the script can find at each line, and write the result at the same given file. To avoid overwriting, you can just remove the -i argument.

sed -i 's/hello/hi/g' file.txt will replace every instance
of "hello" that exist in the file.

To apply the patterns from a file, use the -f parameter with a path to a file.

If you want to make a backup of the file, add a suffix for said file after the  $\mbox{-}\mbox{i}$  parameter. For example:

sed -i".bkp" 's/hello/hi/g' file.txt will generate a file
named file.txt.bkp with the original contents.

#### sed examples (co

Regular expressio given to sed, as m something that ma rather a pattern of

| Networks             |             |
|----------------------|-------------|
| ifconfig             | Sho         |
| ip addr<br>show      | Sar         |
| nmap<br>[ip]/32      | Sca         |
| ping [host]          | Ser<br>to a |
| whois                | Tell        |
| [host]               | don         |
| dig                  | Tell        |
| [domain]             | res         |
| nslookup<br>[domain] | The         |
| host                 | Rep         |
| [domain]             | a gi        |
| wget [url] -         | Dov         |
| O [file]             | spe         |
| curl [url] -o        | Dov         |
| [file]               | spe         |
| iftop                | Allc        |
|                      | thro        |

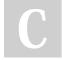

By **Kyngo** (Kyngo)

cheatography.com/kyngo/ arnaumart.in Published 29th January, 2021. Last updated 14th January, 2022. Page 2 of 5.

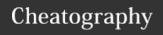

| Networks (co                                                   | ont)                                            | Pipelines and op                                                                 | erators (cont)    |                                                      | ŀ |  |  |
|----------------------------------------------------------------|-------------------------------------------------|----------------------------------------------------------------------------------|-------------------|------------------------------------------------------|---|--|--|
| netstat - Sh                                                   | nows which applications are                     | [command] \ allows you to make a line break without executing the command        |                   |                                                      |   |  |  |
| tulpn us                                                       | ing what ports (Linux)                          | [command] 2>&1 redirects the command's stderr to stdout                          |                   |                                                      |   |  |  |
| sudo Shows which applications are                              |                                                 | `[command]` runs the given command, and then runs the result as a command itself |                   |                                                      |   |  |  |
| lsof -i -n us<br>-P                                            | ing what ports (macOS)                          | Remote hosts                                                                     |                   |                                                      |   |  |  |
| Pipelines and                                                  | d operators                                     | ssh [server]                                                                     |                   | connects to a server via SSH                         | 1 |  |  |
| [command]                                                      | outputs the result of a                         | ssh [server] -p [port]                                                           |                   |                                                      |   |  |  |
| > [file]                                                       | command to a file                               | ssh [server] -i [cer                                                             | tificate]         |                                                      |   |  |  |
| [command]<br>>> [file]                                         | outputs the result of a command to the end of a | scp [user]@[serve<br>path]                                                       | er]:[path] [local | copies a file from a remote server to your machine   | ı |  |  |
| []                                                             | file                                            | telnet [host] [port]                                                             |                   | makes a raw tcp connection to a given host and port  |   |  |  |
| [command]                                                      | gets a file and prints its                      | W                                                                                |                   | reports who's connected at the machine               |   |  |  |
| < [file]                                                       | content as if it were you                       | who                                                                              |                   | same as w                                            |   |  |  |
|                                                                | entering it                                     | whoami                                                                           |                   | tells you your username                              |   |  |  |
| [command] appends a file's contents << [file] into the program |                                                 |                                                                                  |                   | machine to a remote server by changing the order of  | _ |  |  |
| [command1]                                                     | if command1 succeeds, command2 will be          | (capital)).                                                                      | ou can also use S | SH's parameters with SCP (for port, you must use - P |   |  |  |
| &&                                                             |                                                 | (capitai)).                                                                      |                   |                                                      |   |  |  |
| [command2]                                                     | executed                                        |                                                                                  |                   |                                                      |   |  |  |
| [command1]                                                     | if command1 fails,                              |                                                                                  |                   |                                                      |   |  |  |
| command2]                                                      | command2 will be executed                       |                                                                                  |                   |                                                      |   |  |  |
| &                                                              | the process will be run in                      |                                                                                  |                   |                                                      |   |  |  |
| x                                                              | the background                                  |                                                                                  |                   |                                                      |   |  |  |
| !!                                                             | the last executed                               |                                                                                  |                   |                                                      |   |  |  |
|                                                                | command                                         |                                                                                  |                   |                                                      |   |  |  |
| \$?                                                            | the last command's exit                         |                                                                                  |                   |                                                      |   |  |  |
|                                                                | code                                            |                                                                                  |                   |                                                      |   |  |  |
| command1]                                                      | sends the output of                             |                                                                                  |                   |                                                      |   |  |  |
|                                                                | command1 to command2's                          |                                                                                  |                   |                                                      |   |  |  |
| command2]                                                      | input                                           |                                                                                  |                   |                                                      |   |  |  |

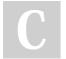

By **Kyngo** (Kyngo) cheatography.com/kyngo/ arnaumart.in Published 29th January, 2021. Last updated 14th January, 2022. Page 3 of 5.

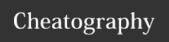

| Loop                                                                                                    | s and decision     | on taking (cont)                                                           | Pack                            | age l                        | Managers                                                             | Monit     |
|----------------------------------------------------------------------------------------------------|--------------------|----------------------------------------------------------------------------|---------------------------------|------------------------------|----------------------------------------------------------------------|-----------|
| done                                                                                                    |                    |                                                                            | apt                             |                              | Debian, Ubuntu                                                       | htop      |
| "If-else if-else" operator                                                                                                    |                    | yum                                                                        |                                 | Amazon Linux, Red Hat        |                                                                      |           |
| if [ \$UID -eq 0 ]                                                                                                    |                    |                                                                            |                                 |                              | Red Hat, Fedora                                                      |           |
| then                                                                                                    |                    |                                                                            | pacm                            | an                           | Arch Linux                                                           |           |
|                                                                                                    | You are r          |                                                                            | emer                            | ge                           | Gentoo                                                               | df -h     |
| elif                                                                                                    | - '                | g 1 )<br>ser with ID 1                                                     | brew                            | _                            | macOS (Homebrew)                                                     | du -hs    |
| else                                                                                                    |                    | SCI WICH ID I                                                              | choco                           | )                            | Windows (Chocolatey)                                                 | [path]    |
|                                                                                                    | You are N          | OT root                                                                    |                                 |                              | ,,,                                                                  | free -r   |
| fi                                                                                                    |                    |                                                                            | Sear                            | ching                        |                                                                      | 11100 -11 |
| Perm                                                                                                    | ission bits        |                                                                            | find [path]                     | ] -                          | finds anything within a given path with a given                      | kill [pio |
| 0                                                                                                    |                    | Do nothing                                                                 | name                            | )                            | pattern on its name                                                  | kill -9   |
| 1                                                                                                    | X                  | Execution                                                                  | [nam                            |                              |                                                                      | [pid]     |
| 2                                                                                                    | -W-                | Write                                                                      | patte                           | -                            | talla vav all tha lagations                                          | kill -l   |
| 3                                                                                                    | -WX                | Execute and write                                                          | where [nam                      |                              | tells you all the locations for a given binary name                  |           |
| 4                                                                                                    | r                  | Read                                                                       | which                           | _                            | tells you the given binary                                           |           |
| 5                                                                                                    | r-x                | Read and execute                                                           | [nam                            |                              | name's path that will be                                             | pkill     |
| 6                                                                                                    | rw-                | Read and write                                                             |                                 | _                            | run according to your                                                | [proce    |
| 7                                                                                                    | rwx                | Read, write and execute                                                    |                                 |                              | PATH                                                                 | Harriej   |
| Here "r" stand for "read", "w" stands for "write", and "x" stands for "execute". It may be useless to have permissions below 4, as you won't be able to read the file. A 0 permission is |                    |                                                                            | locate<br>[nam                  |                              | tells you the location of<br>any kind of file within your<br>machine | xkill     |
| uselu                                                                                                    | i to fully restric | ct access to any other user.                                               |                                 |                              |                                                                      | Isblk     |
| Perm                                                                                                    | issions are us     | ually represented by three digits, and their meaning is the following: the | Moni                            | torin                        | g the OS                                                             |           |
| first one represents the owner user of the file, the second number represents the owner                                                                                                  |                    | ps                                                                         | prints a snapshot of all system |                              | blkid                                                                |           |
| group                                                                                                    | 's permissions     | s, and the last one represents everybody else's permissions.               | aux                             | pro                          | cesses                                                               | 1- 1      |
|                                                                                                    |                    | top                                                                        | sho                             | ows the processes running on | Ispci                                                                |           |
|                                                                                                    |                    |                                                                            |                                 | the                          | machine                                                              | Isusb     |

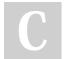

By **Kyngo** (Kyngo) cheatography.com/kyngo/ arnaumart.in Published 29th January, 2021. Last updated 14th January, 2022. Page 4 of 5.

### Cheatography

### Command Line and Terminal navigation Cheat Sheet

by Kyngo (Kyngo) via cheatography.com/131267/cs/26366/

| Compression                                   |                              | grep parame | eters (cont)                             | Niceness (cont)                                                                   |  |  |
|-----------------------------------------------|------------------------------|-------------|------------------------------------------|-----------------------------------------------------------------------------------|--|--|
| tar xf [file] extracts a tar file             |                              | -W          | match entire word                        | renice 19 [pid] will make the process                                             |  |  |
|                                               | at the current path          | -f [file]   | use patterns from file                   | priority within the CPU. This means that, who                                     |  |  |
| tar cf                                        |                              |             | do not search inside binary files        | resources, this process will be more ignored                                      |  |  |
| [filename]                                    | with the given name from the | -R          | recursive, even with symlinks            | number.  renice -20 [pid] will make this process                                  |  |  |
| [content]                                     | given content                | screen para | meters                                   | even when resources are scarce.                                                   |  |  |
| tar zcf [filename]                            | 9 1-1                        | screen      | creates a new screen session             | S3 Commands (aws s3)                                                              |  |  |
| [content]                                     | given name from              | screen -ls  | lists the existing screen sessions       | ls s3://bucket/file                                                               |  |  |
|                                               | the given content            | screen -r   | resume a given screen                    | ı                                                                                 |  |  |
| unzip                                         | unzips a .zip file           | [name]      |                                          | cp s3://bucket/file /path/on/-                                                    |  |  |
| [file]                                        |                              | CTRL + A    | activates commands for the active screen | machine                                                                           |  |  |
| zip                                           | creates a .zip file          |             | session                                  | cprecursive s3://bucket/-                                                         |  |  |
| [filename]                                    |                              |             | D disconnects from the screen            | folder /path/on/machine                                                           |  |  |
| [content]                                     | name from the given content  | sort parame | ters                                     | rm s3://bucket/file                                                               |  |  |
| Is parameters                                 |                              | -n          | numeric                                  | All commands must begin by aws s3.  Paths can be specified in both ways: from loc |  |  |
|                                               |                              | -r          | reverse                                  | local. They can also work from remote to ren                                      |  |  |
|                                               | -l detailed list             |             | specific field                           | a bridge.                                                                         |  |  |
| <ul> <li>human-readable file size,</li> </ul> |                              |             | and the second the second                |                                                                                   |  |  |

case insensitive

### Niceness

from the least to the most sized.

-f

Niceness is they way Unix OSes give priority to the applications running on the machine. A niceness of 19 means it's got the **least** priority, whereas a -20 priority means it's got the **most** priority.

1s -1 | sort -n -k5 will list a folder's contents by its size,

#### grep parameters

of tabs

i case insensitive

used with -l

list directories themselves

include dotfiles (hidden

list using base 1000

list with commas instead

sort by newest to oldest

instead of 1024

reversed

files)

d

а

si

-t

- -v hide all matches
- r recursive search
- -e regular expression pattern
- -x match entire line

By **Kyngo** (Kyngo) cheatography.com/kyngo/

arnaumart.in

Published 29th January, 2021. Last updated 14th January, 2022. Page 5 of 5.